# **Notice**

This guide is designed for experienced users to setup the system in the shortest time.

# **Safety Precautions**

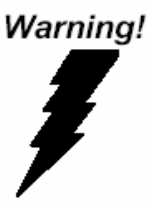

*Always completely disconnect the power cord from your board whenever you are working on it. Do not make connections while the power is on, because a sudden rush of power can damage sensitive electronic components.* 

Caution!

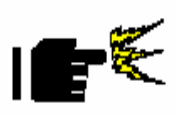

*Always ground yourself to remove any static charge before touching the board. Modern electronic devices are very sensitive to static electric charges. Use a grounding wrist strap at all times. Place all electronic components on a static-dissipative surface or in a static-shielded bag when they are not in the chassis.* 

# **A Message to the Customer**

First of all, thank you for purchasing PFM-C42C PCI-104 4/8-port RS-232 Module. This Quick Installation Guide will help you on the process of the installation. Please read it thoroughly before you start to install it. The product comes with a sheet of warranty for two years assurances except for improper use. Therefore, we strongly suggest you to read and refer to the Quick Installation Guide before any installation. You may visit AAEON website for the latest version of the instruction. Please refer to http://www.aaeon.com/

# **Product Warranty**

#### **AAEON Customer Services**

All products in AAEON are designed as the strictest specifications to ensure that the products will own the reliable performance in the typical industrial environments. Whether your purchase from AAEON is made to the purpose of the laboratory or the factory facility, you can be assured that every purchase in AAEON will provide the reliability and stability of operation.

Your satisfaction is our primary concern. Here is a guide for AAEON's customer services. Ensure you get the full benefits of our services, please follow the instructions below step by step.

### **Technical Support**

We require you to get the maximum performance from your products. If you run into technical difficulties, we'll be here always for you. For the most frequently asked questions, you can easily find solutions in your product documentation. The guide is for your quick and accurate installation so please refer to it first. We strongly suggest you to read it before asking for a customer service over the phone. If you still cannot find the answer, gather all questions you can think of and have the product at hand before giving a call to your dealer. All dealers of AAEON are well-trained and ready to provide you as many supports as we can. Based on the customer service we've encountered until now, most of problems are minor and able to be

#### **PC/104 Peripheral Module PFM-C42C**

easily solved over the phone. In addition, free-charged technical support is available from AAEON engineers in the office time. We are always pleased to give advice regarding to any installation and operation for AAEON products.

# **Ordering Information**

 $\bullet$  TF-PFM-C42C-A10 PCI/104+ Board, 8 COM ports, Oxford (OXuPCI954), PC/104+, Rev. A2.3 TF-PFM-C42C-A10-02 PCI/104+ Board, 4 COM ports, Oxford (OXuPCI954), PC/104+, Rev. A2.3

# **Packing List**

- Product CD (including Quick Installation Guide in pdf format and driver)
- PFM-C42C

# **Optional Accessories**

1701090150

Flat Cable, D-sub 9P 1.25mm pitch housing, 15cm

# **Content**

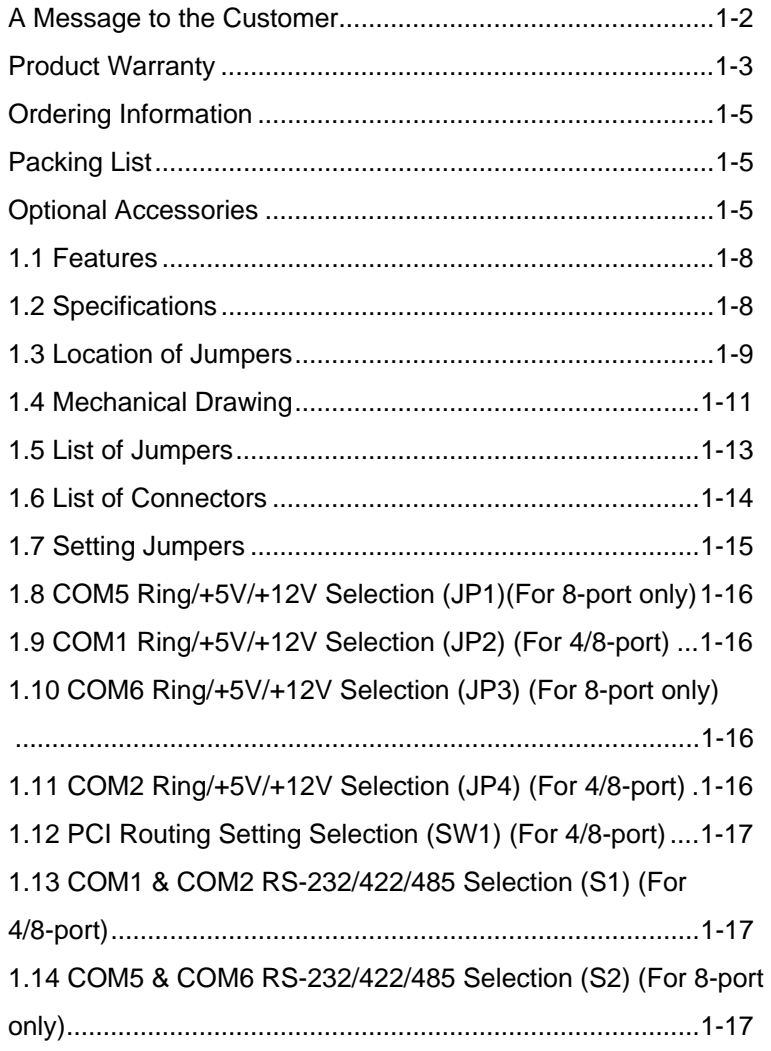

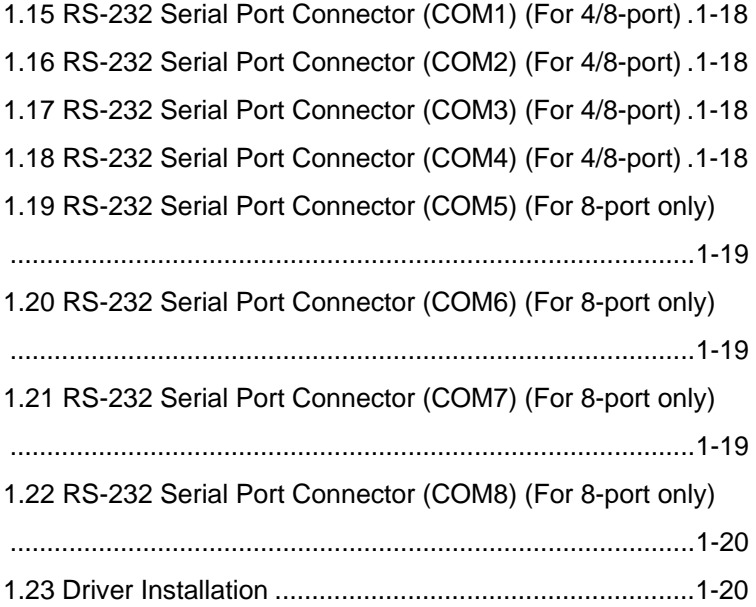

#### **1.1 Features**

- PC/104+ Interface Rev. 2.3
- Supports COM Ports:
	- a. RS-232 x 4 or RS-232 x 8 for TF-PFM-C42C-A10
	- b. RS-232 x 4 and RS-232 x 8 for TF-PFM-C42C-A10 (Optional)
	- c. RS-232 x 2 or RS-232 x 4 for TF-PFM-C42C-A10-02
	- d. RS-232 x 2 and RS-232 x 4 for TF-PFM-C42C-A10-02 (Optional)
- Full Duplex Serial Communication
- Supports Window And Linux

#### **1.2 Specifications**

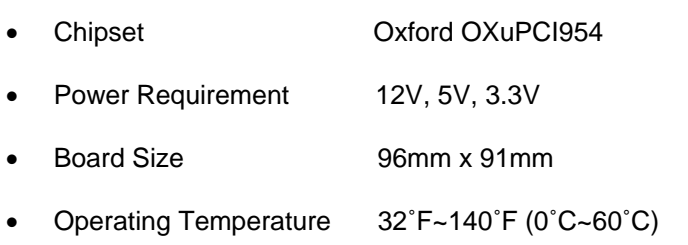

# **1.3 Location of Jumpers and Connectors**

For 8-port

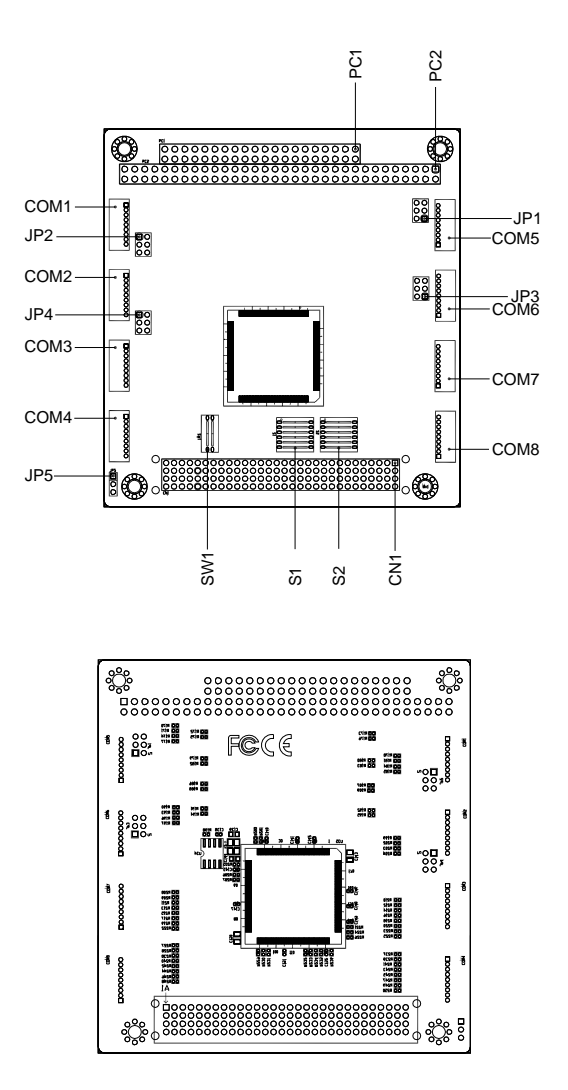

 *PFM-C42C Quick Installation Guide* 1-9

#### For 4-port

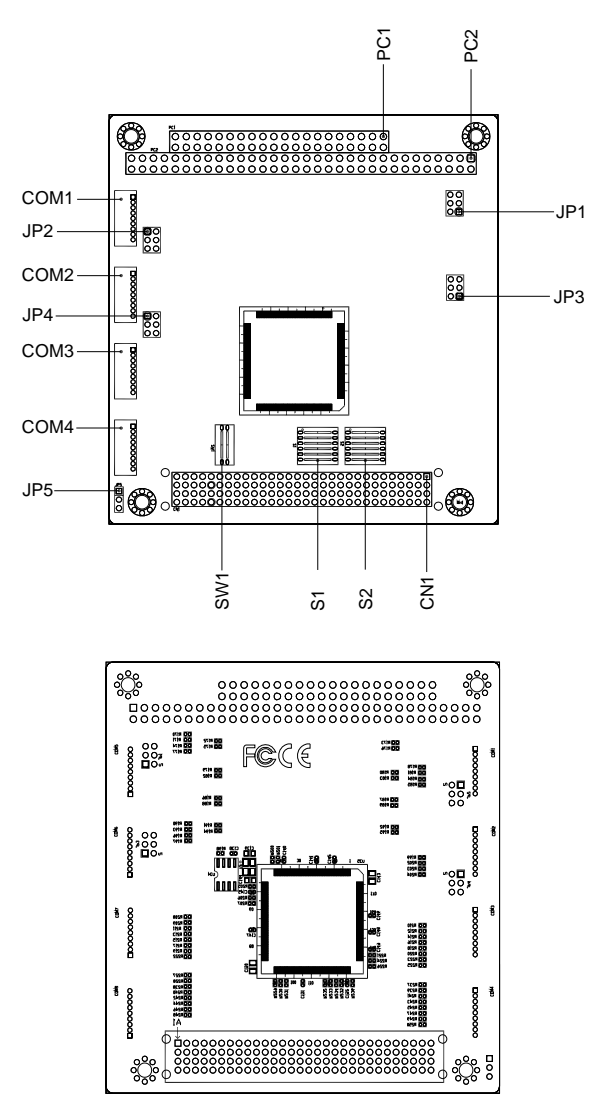

*PFM-C42C Quick Installation Guide* 1-10

# **1.4 Mechanical Drawing**

For 8-port

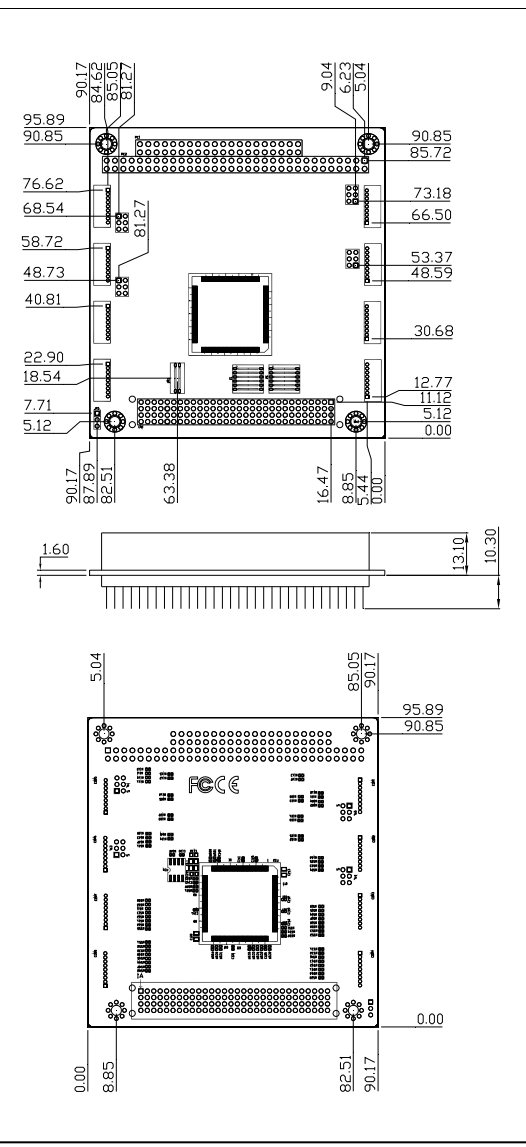

 *PFM-C42C Quick Installation Guide* 1-11

# PC/104 Peripheral Module PFM-C42C

For 4-port

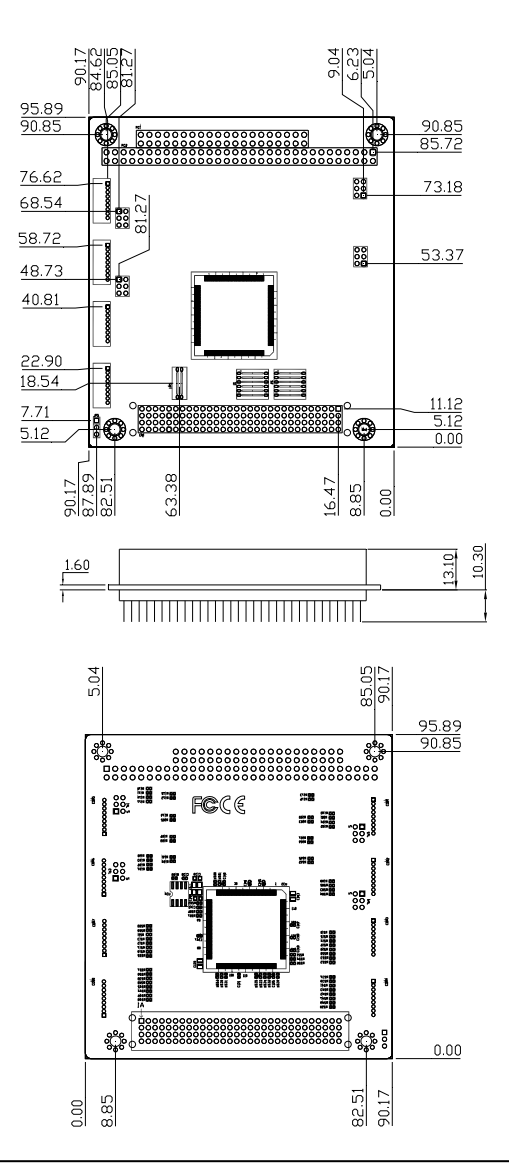

*PFM-C42C Quick Installation Guide* 1-12

# **1.5 List of Jumpers**

The board has a number of jumpers that allow you to configure your system to suit your application. The table below shows the function of each of the board's jumpers:

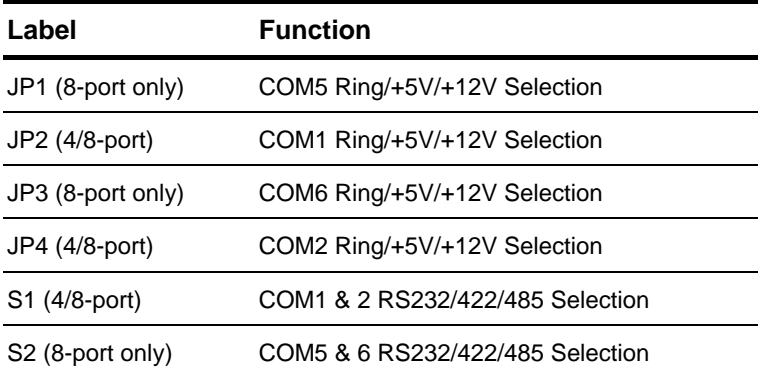

# **1.6 List of Connectors**

The board has a number of connectors that allow you to configure your system to suit your application. The table below shows the function of each board's connectors:

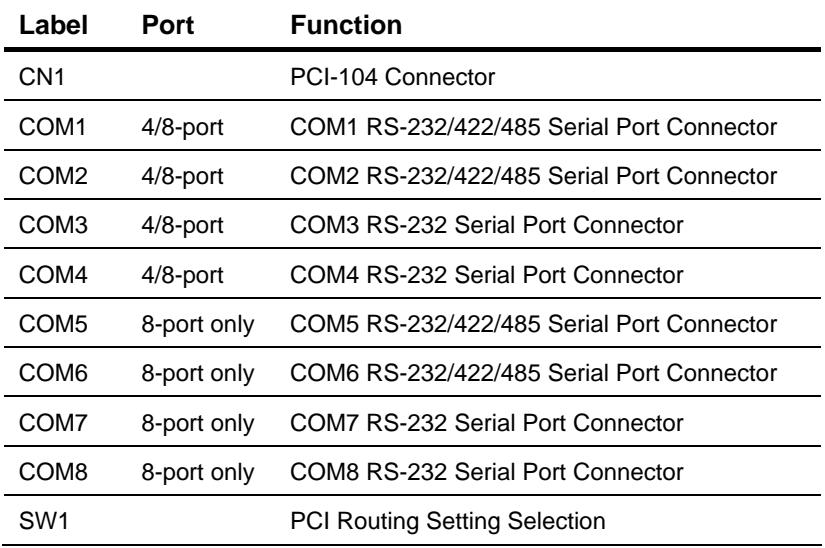

# **1.7 Setting Jumpers**

You configure your card to match the needs of your application by setting jumpers. A jumper is the simplest kind of electric switch. It consists of two metal pins and a small metal clip (often protected by a plastic cover) that slides over the pins to connect them. To "close" a jumper you connect the pins with the clip.

To "open" a jumper you remove the clip. Sometimes a jumper will have three pins, labeled 1, 2 and 3. In this case you would connect either pins 1 and 2 or 2 and 3.

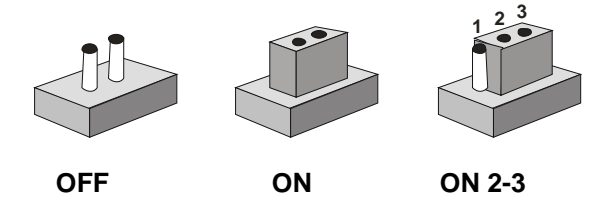

A pair of needle-nose pliers may be helpful when working with jumpers. If you have any doubts about the best hardware configuration for your application, contact your local distributor or sales representative before you make any change. Generally, you simply need a standard cable to make most connections.

### **1.8 COM5 Ring/+5V/+12V Selection (JP1) (For 8-port only)**

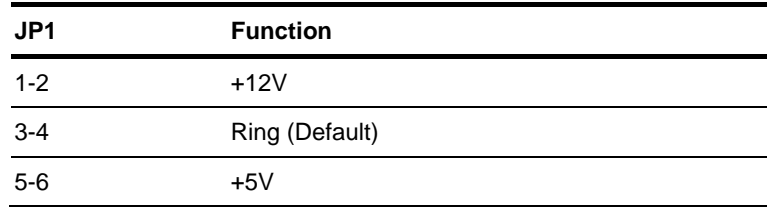

## **1.9 COM1 Ring/+5V/+12V Selection (JP2) (For 4/8-port)**

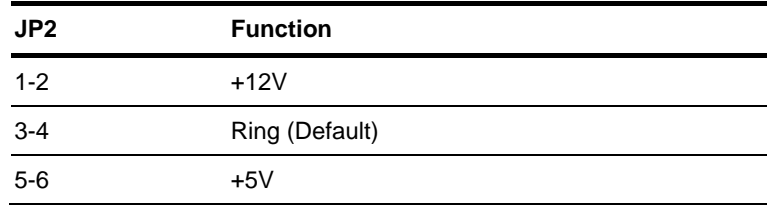

#### **1.10 COM6 Ring/+5V/+12V Selection (JP3) (For 8-port only)**

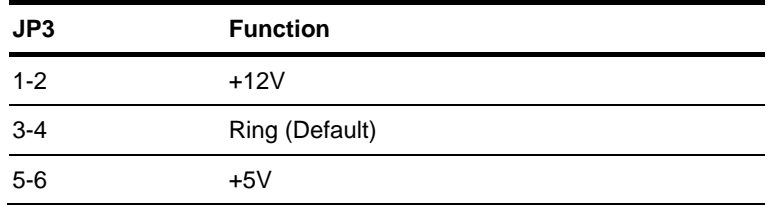

#### **1.11 COM2 Ring/+5V/+12V Selection (JP4) (For 4/8-port)**

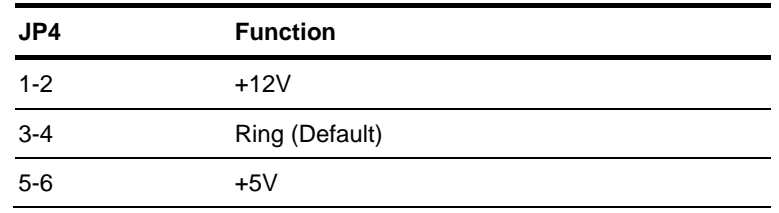

*PFM-C42C Quick Installation Guide* 1-16

# **1.12 PCI Routing setting Selection (SW1) (For 4/8-port)**

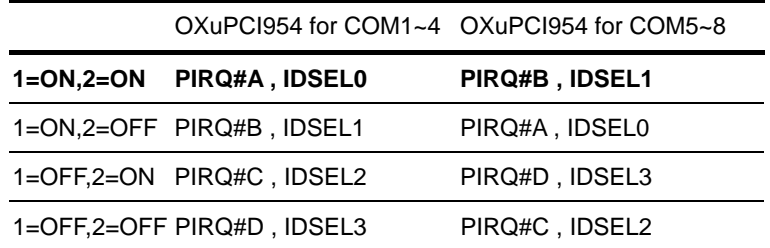

Note: The line with Bold letters is the default setting.

### **1.13 COM1 & COM2 RS-232/422/485 Selection (S1) (For 4/8-port)**

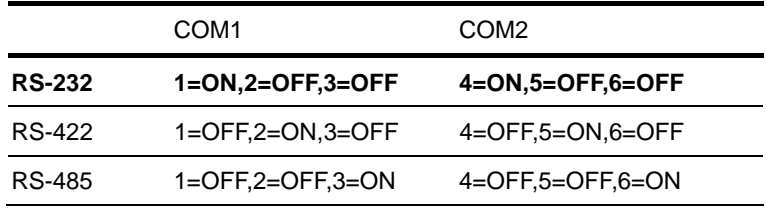

Note: The line with Bold letters is the default setting.

#### **1.14 COM5 & COM6 RS-232/422/485 Selection (S2) (For 8-port**

#### **only)**

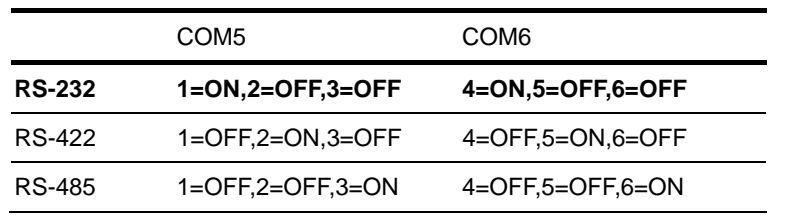

Note: The line with Bold letters is the default setting.

## **1.15 RS-232 Serial Port Connector (COM1) (For 4/8-port)**

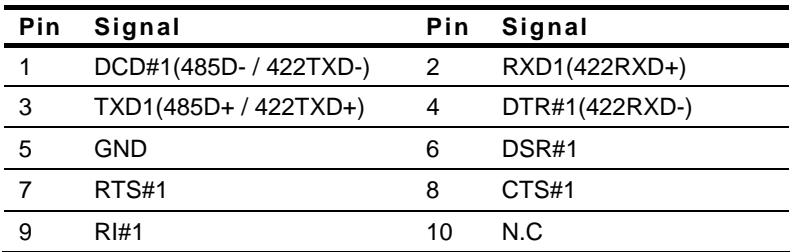

### **1.16 RS-232 Serial Port Connector (COM2) (For 4/8-port)**

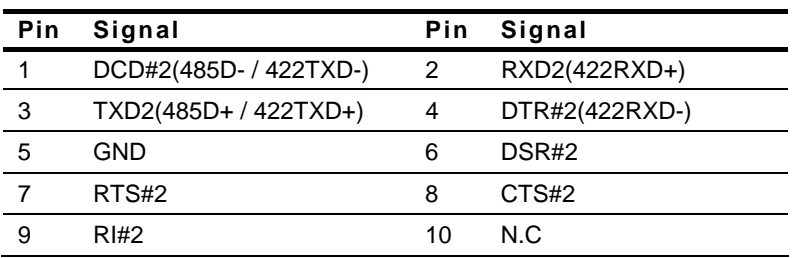

#### **1.17 RS-232 Serial Port Connector (COM3) (For 4/8-port)**

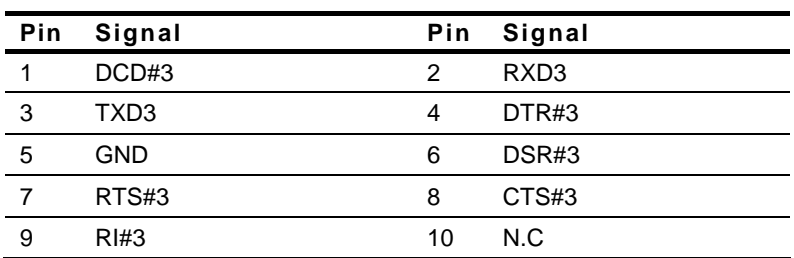

# **1.18 RS-232 Serial Port Connector (COM4) (For 4/8-port)**

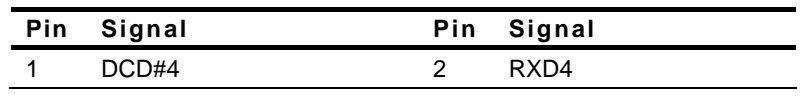

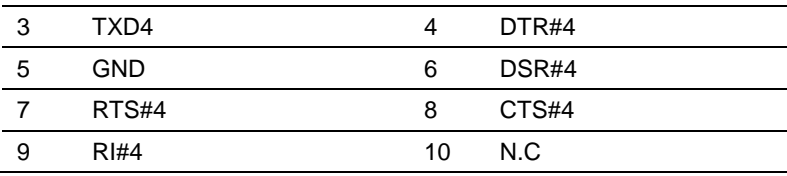

# **1.19 RS-232 Serial Port Connector (COM5) (For 8-port only)**

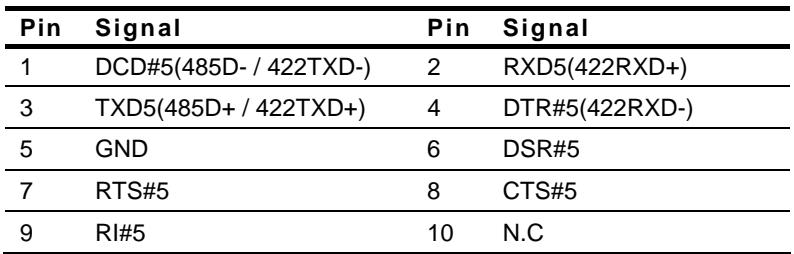

### **1.20 RS-232 Serial Port Connector (COM6) (For 8-port only)**

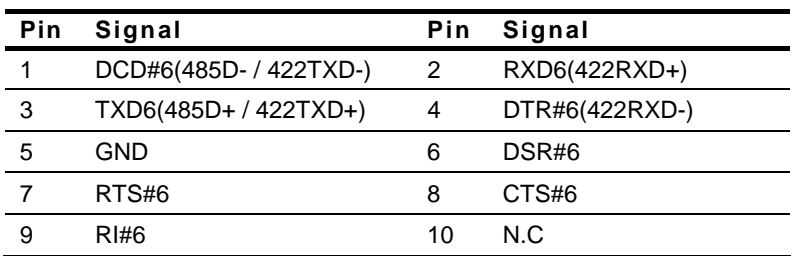

### **1.21 RS-232 Serial Port Connector (COM7) (For 8-port only)**

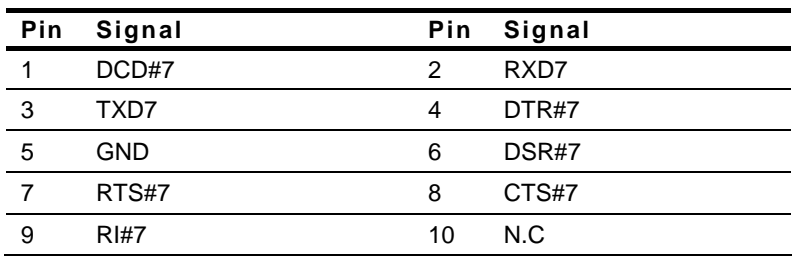

 *PFM-C42C Quick Installation Guide* 1-19

#### **1.22 RS-232 Serial Port Connector (COM8) (For 8-port only)**

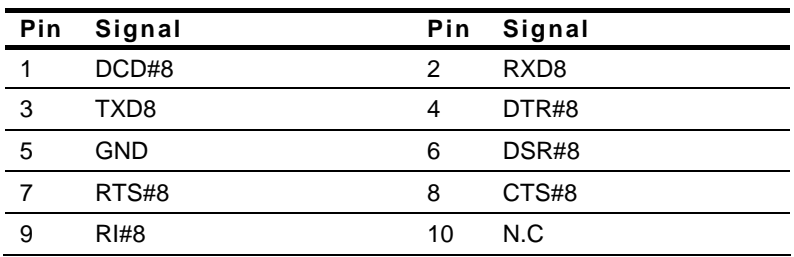

#### **1.23 Driver Installation**

The PFM-C42C supports Linux and Windows XP platforms. It comes

with a CD-ROM that contains all drivers and utilities that meet your

needs. When your platform is *Windows XP* please following the

sequence below to install the drivers, when your system is Linux, you don't need to install the driver just process the Mini PCI RS-232 module set up in Linux

### **Installing Mini PCI RS-232 drivers in Windows XP**

Once the card is installed and the computer is restarted, Windows will detect the board and attempt to load the drivers for it.

1. Windows will detect a "PCI Serial Port". Select "Install

from a list or specific location (Advanced)" as the shown of

figure 1. Click "Next."

# **PC/104 Peripheral Module PFM-C42C**

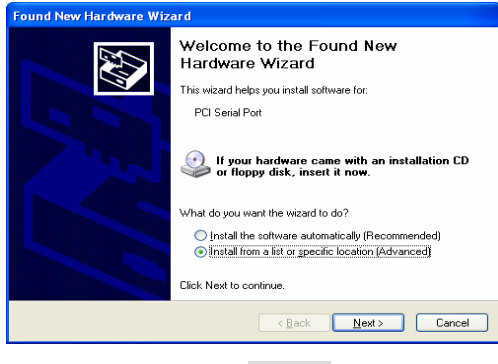

**Figure 1** 

2. Select "Search for the best driver in these locations.", next select "Include this location in this search:" and then click "Browse" to open the "CD-ROM/Driver/PFM-C42C Mini PCI RS-232 Module driver V1.0 for Windows" file as shown in figure 2 . Click "Next."

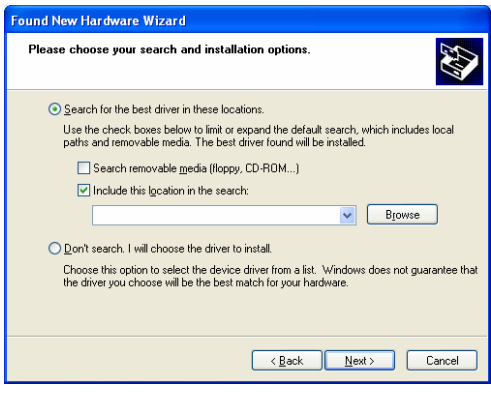

**Figure 2** 

3. Windows has found an updated driver for this device as shown in figure 3. Click "Next."

# **PC/104 Peripheral Module PFM-C42C**

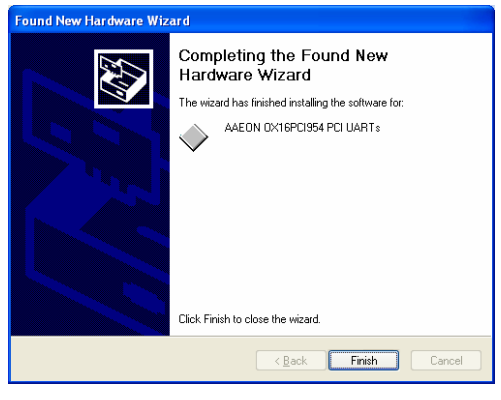

#### **Figure 3**

- 4. The "Completing the Found New Hardware Wizard" dialog Appears as shown in figure 3, click "Finish."
- 5. Repeat the above process for the second, third, fourth, fifth AAEON PCI Communications Port.
- 6. Please re-start your Windows.

# **Finalizing Mini PCI RS-232 module settings**

Check your Windows System/Device Manager to confirm proper

installation of Mini PCI RS-232 drivers:

### **Multifunction adapters**

AAEON OX16PCI954 PCI UARTs

AAEON OX16PCI95x PCI bridge

# **Ports(COM & LPT)**

4-port Mini PCI module will show 4 AAEON PCI

Communications Port and 2-port Mini PCI module will show 2

AAEON PCI Communications Port as the figure 4 shows 4 ports Mini PCI module

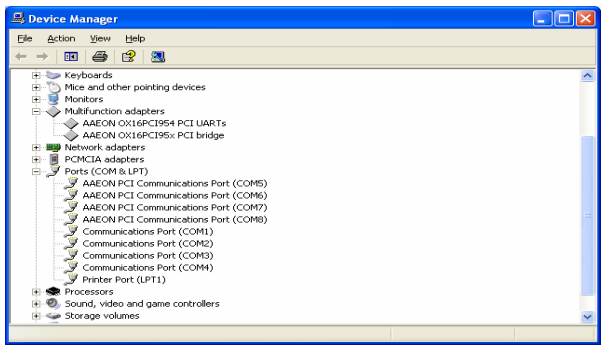

Figure 4

### **Mini-PCI RS-232 module set up in Linux**

If the module is a 4-port Mini PCI, you don't need to proceed with the

set up process, you can use it directly. **2-port Mini PCI module**

please use following the sequence below to set up the module.

1. Open the *Termina*l screen and make a

*cat /proc/tty6/driver/serial* command to check your

COM port settings.

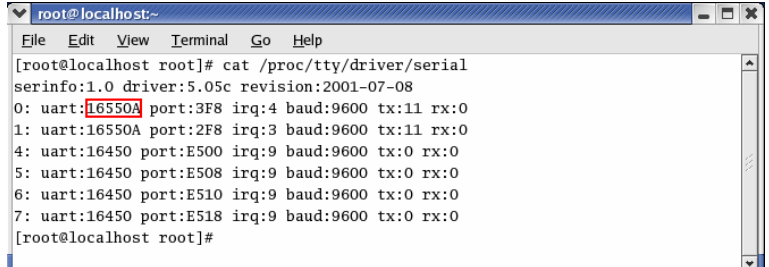

 *PFM-C42C Quick Installation Guide* 1-23

As the screen showing, use 16550A to be UART prefix is the system COM ports, and we can see this system have 2 COM ports, leave each other ttyS0, ttyS1.

2. Make *lspci -v* command to find OXmPCI952 IRQ and I/O address

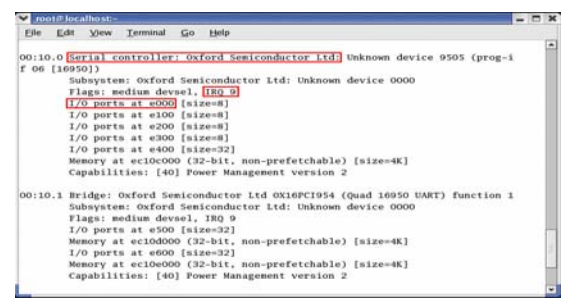

 As the screen showing, we can find "Serial controller: Oxford Semiconductor Ltd:" this alphabetic string then to see the next line have IRQ number and the next have I/O address

3. Open the file: */etc/rc.local* and add two commands

# *setserial /dev/ttySX1 port IOADDR1 irq Y uart 16950 baud\_base 115200 setserial /dev/ttySX2 port IOADDR2 irq Y uart 16950 baud\_base 115200*

In above command line *X1,X2* is the COM port number and it must be beyond beforehand. So in this case X1 is 4, X2 is 5. Besides, *Y* is IRQ number . Finally, we can set the I/O address individually.

### *setserial /dev/ttyS4 port 0xe000 irq 9 uart 16950 baud\_base 115200*

#### *setserial /dev/ttyS5 port 0xe100 irq 9 uart 16950 baud\_base 115200*

- 4. Please re-start your computer.
- 5. Make *cat /proc/tty/driver/serial* command to see if the

display is as following, if yes you already set it up.

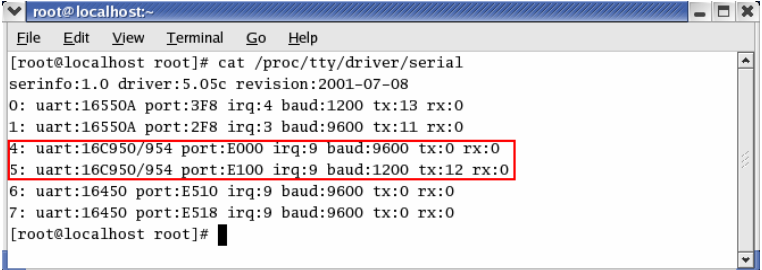